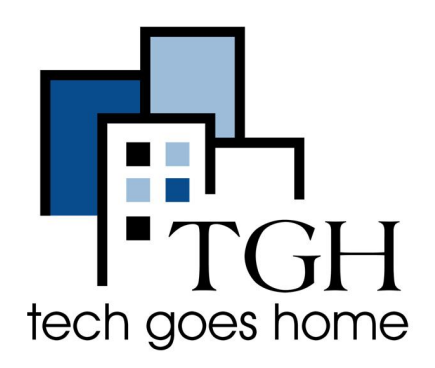

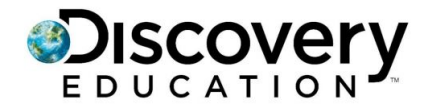

**<https://www.discoveryeducation.com/>**

## **Accessing Discovery Education**

Discovery Education is the global leader in standards-aligned digital curriculum resources, engaging content and professional learning for K-12 classrooms. Through its award-winning digital textbooks, multimedia resources, and the largest professional learning network of its kind, Discovery Education is transforming teaching and learning, creating immersive STEM experiences, and improving academic achievement around the globe.

## **Instructions**

Access the Discovery Education website by typing in [discoveryeducation.com](https://www.discoveryeducation.com/) in the address bar in your web browser

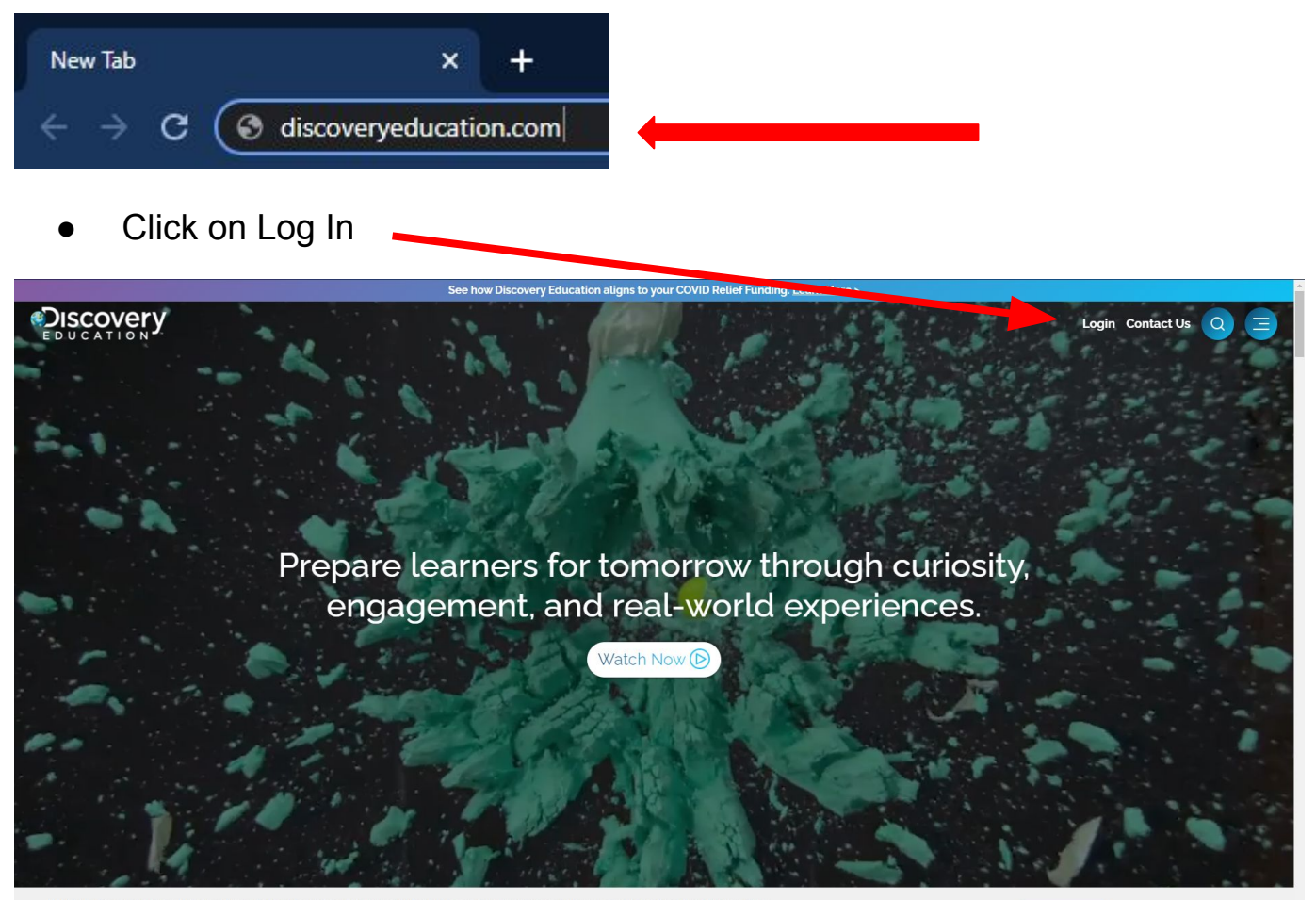

Log in using the username and password provided by your school district

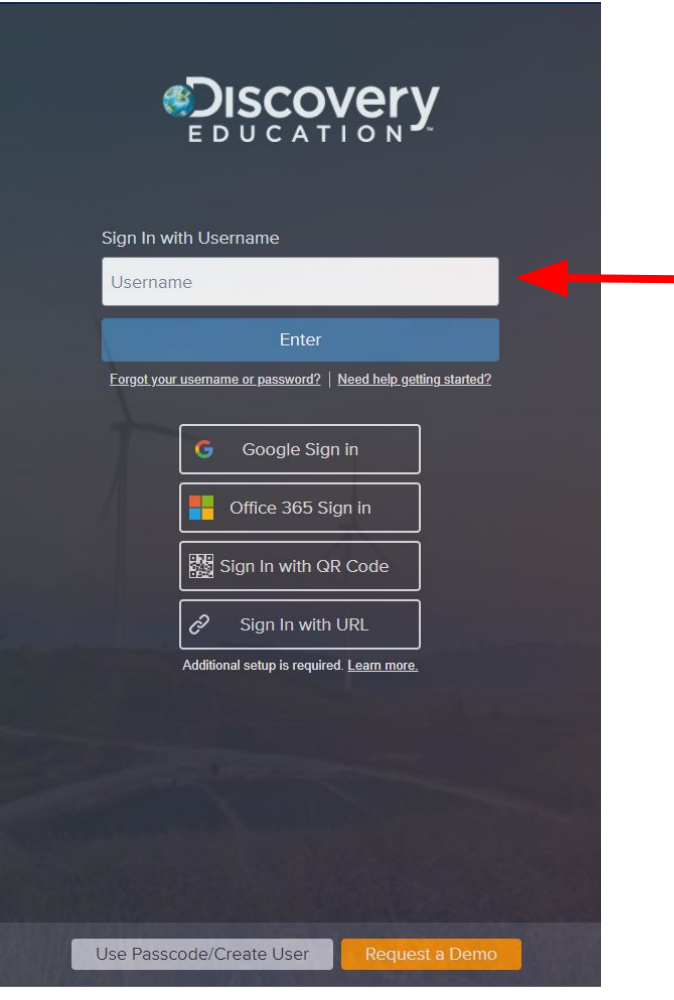

Click on the menu bar to access the drop down list

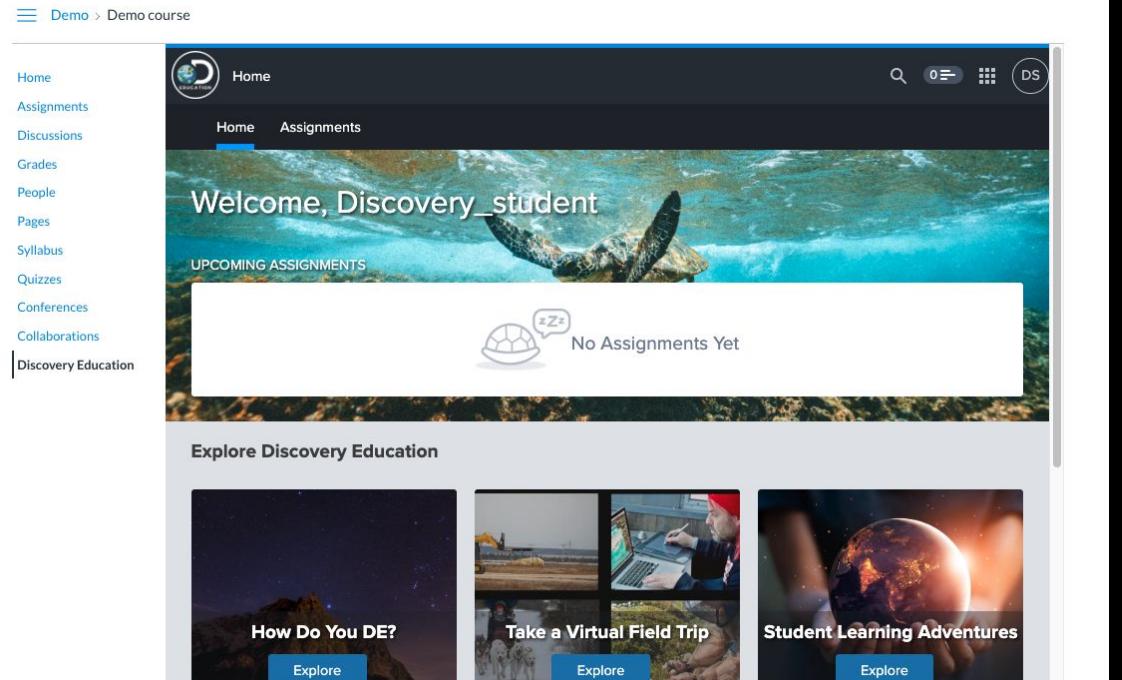

**My Resources** 

- Access assignments by clicking on "Assignments"
- Select an assignment, and once done click "Submit Assignment"

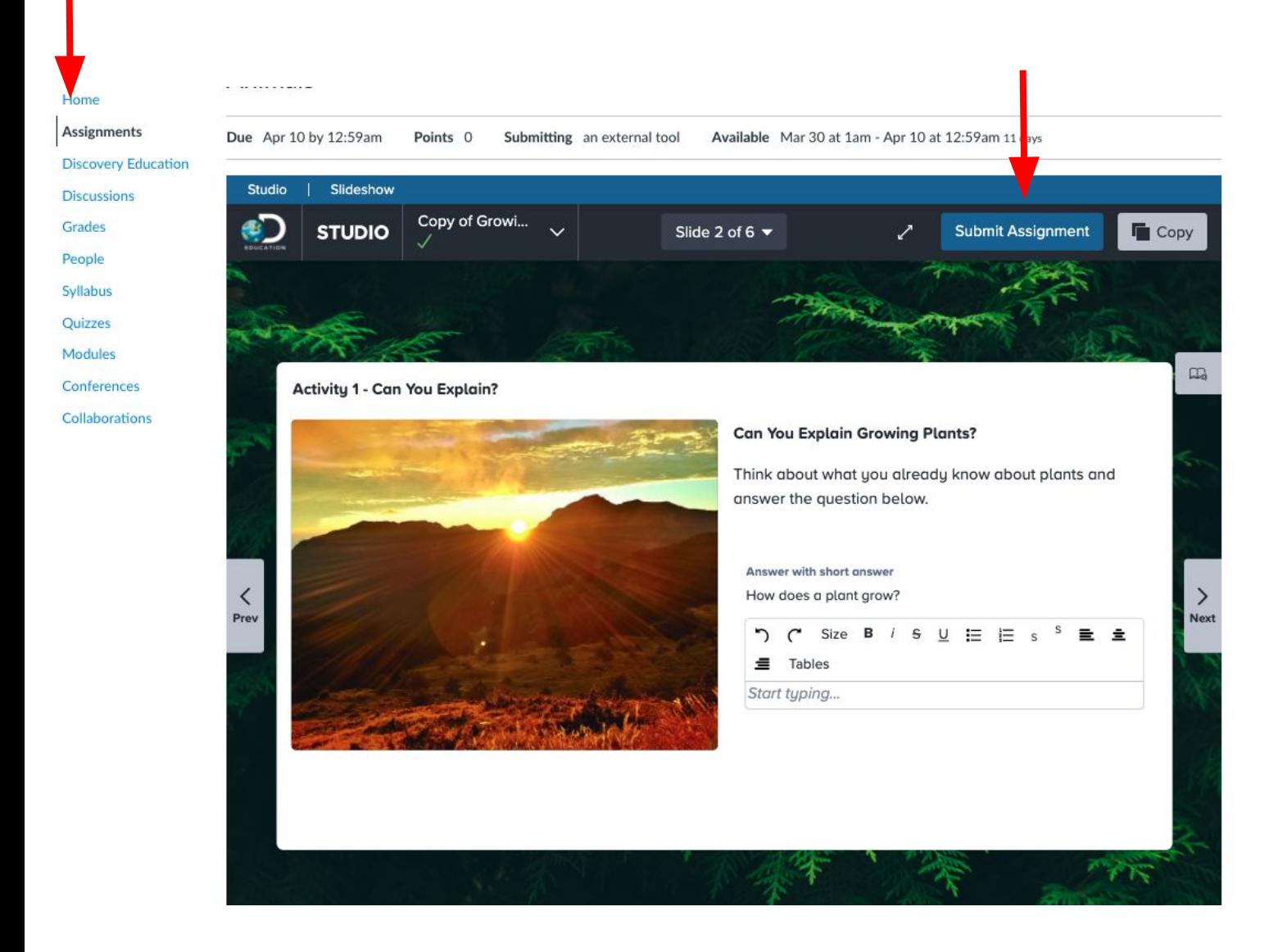

To take assessments, got to "Assignments" and click on the assessment

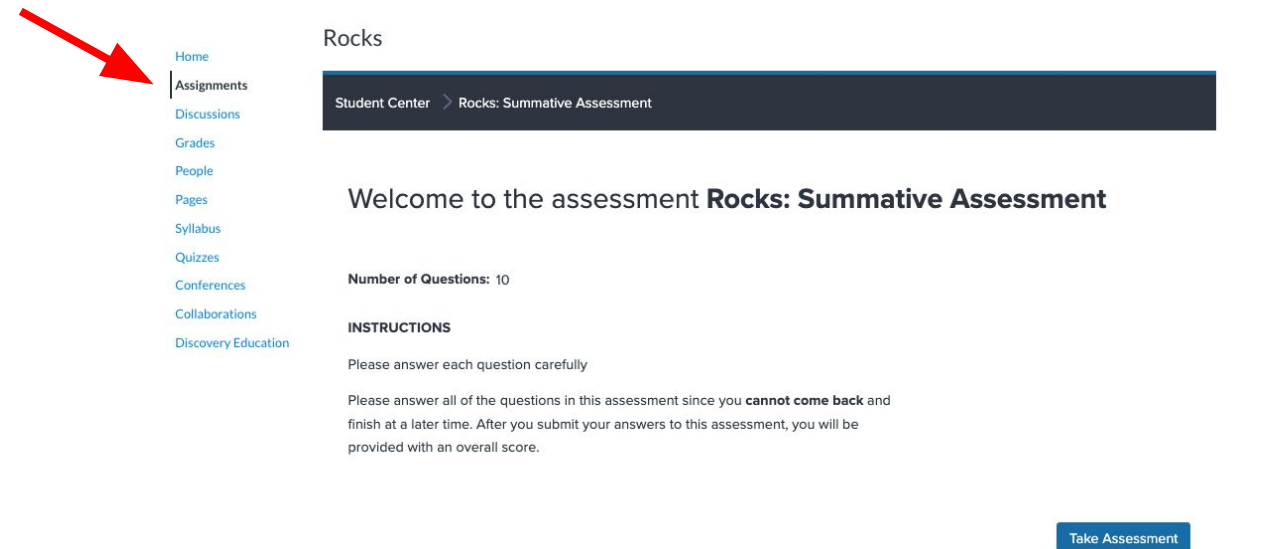

Congratulations for gaining access to Discovery Education!